# **CourseLeaf Curriculum (CIM) Quick Guide**

- 1. Log into *my***WSU**.
- 2. **Faculty/Staff** tab, look for **QuickLinks** channel, **CourseLeaf (CAT and CIM)**.

### **COURSE**

#### **Edit Existing**

- 1. Use *Search* to find the course you wish to edit.
- 2. Select the course from the search results box.
- 3. Review the ecosystem and course data now showing.
- 4. Click *Edit Course* to open the form for editing or previewing. Make edits as necessary.

#### **Create New**

- 1. Click *Propose New Course*.
- 2. Complete all fields.

Click *Save Changes* to save and return later or click *Start Workflow* to save and send the proposal through workflow.

**PROGRAM**

## **Edit Existing**

- 1. Use *Search* to find the program you wish to edit.
- 2. Select the program from the search results box.
- 3. Review the ecosystem and course data now showing.
- 4. Click green *Edit Program* button to open the form for editing or previewing.

#### **Create New**

- 1. Click *Propose New Program*.
- 2. Complete all fields.

Click *Save Changes* to save and return later or click *Start Workflow* to save and send the proposal through workflow.

#### **Help**

For additional instructions, click blue question mark.  $\bullet$ 

# **Helpful Hints**

#### **GENERAL**

- **Web Browsers:** Use any browser **except** Internet Explorer.
- **Uploading/attaching files:** Requires Adobe Flash Player version 9+.
- Some fields are pre-populated when creating a new or editing an existing course or program. Some fields are intentionally not pre-populated. **Review each question and answer**.
- Enter "n/a" in any required field not applicable to your proposal.

#### **COURSE Form**

- **Cross-listed courses***:* All edited on a single proposal of the lead course.
- *Lecture Hours* and *Lab Hours* fields must be filled in. In most instances, *Lab Hours* will be zero.
- *Course Description* field, do not add text for: General Education, Cross-list, Diversity, Grade Mode (except for Badges), Pre-requisites, Co-requisites, Pre-requisites w/concurrency. The system will add.

#### **PROGRAM Form**

• For new degree proposals, when *Degree Type* dropdown menu does not have the desired type, choose "Other". Use *Additional Comments/Needs* field to specify.

#### **Questions?**

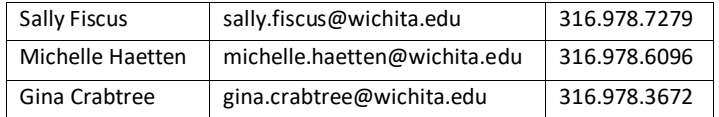

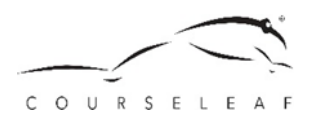